### Федеральное государственное автономное образовательное учреждение высшего образования «СИБИРСКИЙ ФЕДЕРАЛЬНЫЙ УНИВЕРСИТЕТ»

Институт космических и информационных Технологий институт

> Информационные системы кафедра

> > УТВЕРЖДАЮ Заведующий кафедрой ИС Л.С. Троценко подпись, дата инициалы, фамилия «13» июня 2018 г.

# **БАКАЛАВРСКАЯ РАБОТА**

09.03.02 Информационные системы и технологии

Разработка веб-приложения для проверки документов на соответствие требованиям оформления

Руководитель и и политель и политель и политель

Студент <u>КИ14-13Б, 031403218</u> <br>
номер группы, зачетной книжки подпись, дата инициалы, фамилия номер группы, зачетной книжки подпись, дата

Нормоконтролер **• Возности в тема и тема и тема и тема и тема и тема и тема и тема и тема и тема и тема и тема** 

подпись, дата инициалы, фамилия

лодпись, дата инициалы, фамилия

Красноярск 2018

### Федеральное государственное автономное образовательное учреждение высшего образования «СИБИРСКИЙ ФЕДЕРАЛЬНЫЙ УНИВЕРСИТЕТ»

Институт космических и информационных технологий институт

> Информационные системы кафедра

> > УТВЕРЖДАЮ Заведующий кафедрой ИС

С.А. Виденин

подпись, дата инициалы, фамилия

«2» марта 2018г.

# ЗАДАНИЕ

### НА ВЫПУСКНУЮ КВАЛИФИКАЦИОННУЮ РАБОТУ

### **в форме бакалаврской работы**

Студенту: Турову Андрею Павловичу

Группа: КИ14-13Б Направление: 09.03.02 «Информационные системы и технологии»

Тема выпускной квалификационной работы: Разработка веб-приложения для проверки документов на соответствие требованиям оформления

Утверждена приказом по университету № 4896/с от 05.04.2018г.

Руководитель ВКР: П. П. Дьячук, кандат пед. наук, доцент кафедры «Информационные системы» ИКИТ СФУ

Исходные данные для ВКР: Требования к разрабатываемому вебприложению, рекомендации руководителя, учебные материалы

Перечень разделов ВКР: Введение, теоритическая часть, анализ задачи, проектирование веб-приложения, разработка веб-приложения, заключение, список использованных источников, приложение А

Руководитель ВКР Динистратурное и п. П. Дьячук

Задание принял к исполнению и поведения для детей А. П. Туров

подпись

подпись

«2» марта 2018г.

#### **PEФEPAT**

Выпускная квалификационная работа по теме «Разработка вебприложения для проверки документов на соответствие требованиям оформления» содержит 46 страниц текстового документа, 15 иллюстраций, 19 использованных источников.

ВЕБ-ПРИЛОЖЕНИЕ, MVC, CODEIGNITER, PHP, HTML, JS\_QUERY, BOOTSTRAP, MYSQL.

Цель работы — разработка веб-приложения для проверки документов на соответствие требованиям оформления.

Для достижения поставленной цели были определенны следующие задачи:

– изучение и выбор инструментов для реализации веб-приложения;

- проектирование веб-приложения;

- разработка веб-приложения.

В результате выполнения выпускной квалификационной работы было создано веб-приложение для проверки документов на соответствие требованиям оформления.

# **СОДЕРЖАНИЕ**

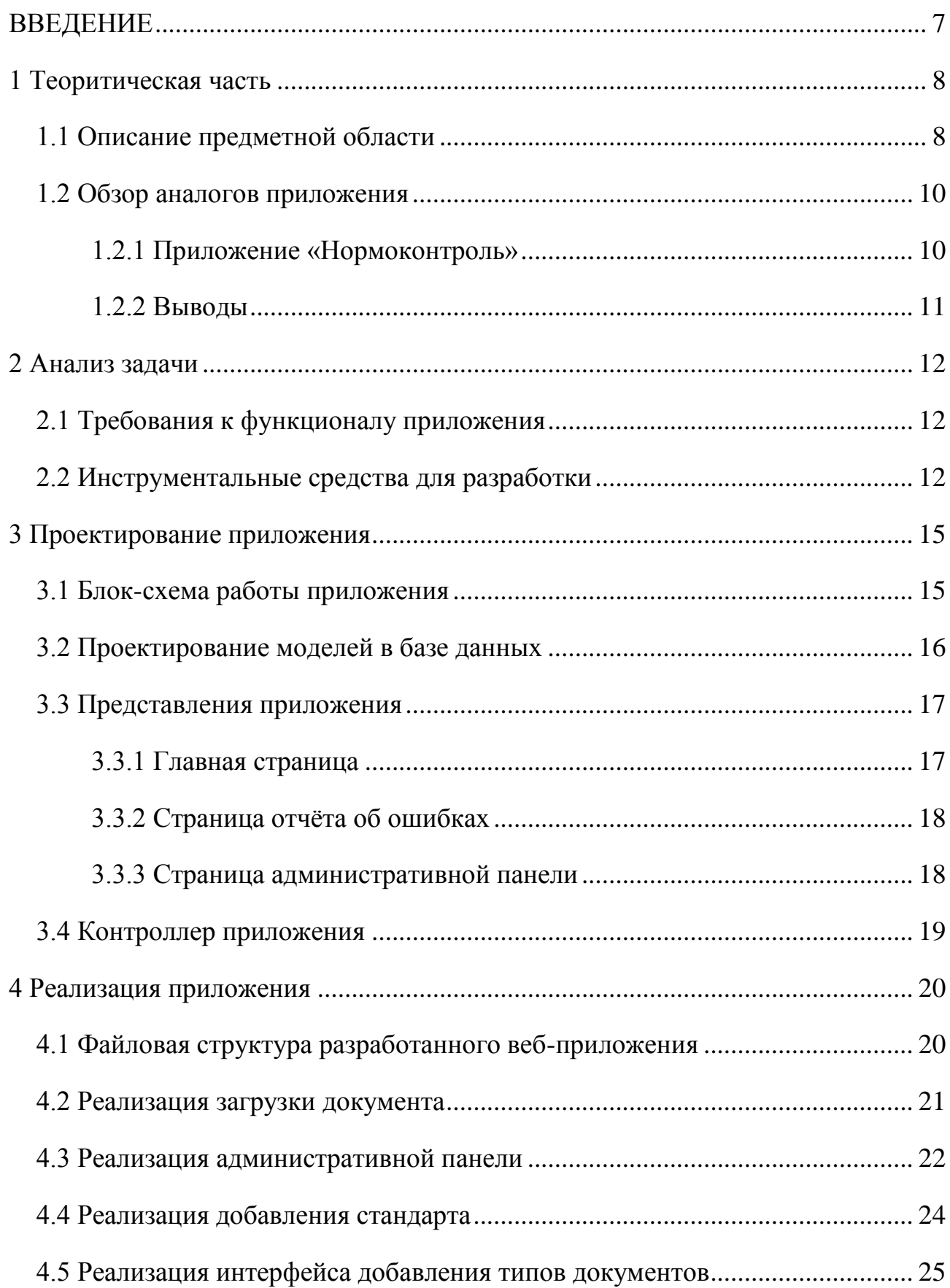

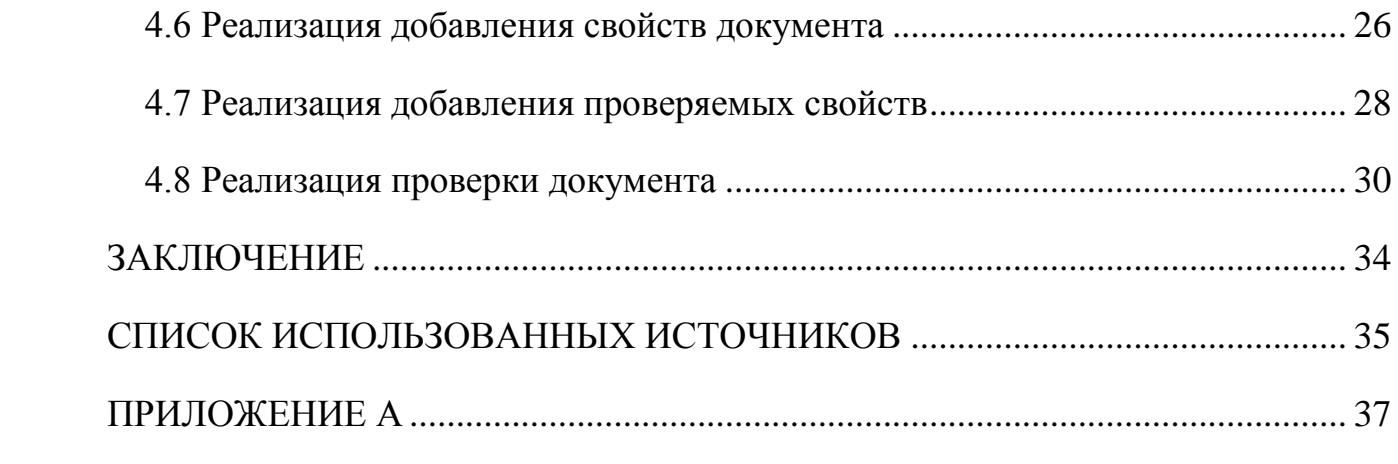

#### **ВВЕДЕНИЕ**

<span id="page-6-0"></span>Актуальность выбранной темы обусловлена необходимостью ручной проверки документов учебной деятельности на соответствие требованиям оформления, установленным в стандартах организации.

Цель данной работы заключается в создании веб-приложения, которое позволит автоматически проверять некоторые требования документов учебной деятельности на соответствие требованиям оформления.

Для достижения цели ставятся следующие задачи:

- осуществить поиск и анализ существующих аналогов разрабатываемого приложения;

- изучить и выбрать инструменты для реализации веб-приложения;

- осуществить проектирование веб-приложения;

- разработать веб-приложение.

#### <span id="page-7-0"></span>**1 Теоритическая часть**

#### <span id="page-7-1"></span>1.1 Описание предметной области

Для проверки стандартов оформления был выбран формат для хранения электронных документов пакетов офисных приложений «.docx». Причиной такого выбора стали:

- широкое распространение текстового процессора Microsoft Office, для которого формат «.docx» является стандартным начиная с версий 2007 года;

- данный формат является открытым т.е. спецификация данного формата является общедоступной и свободной от лицензионных ограничений при использовании;

- наличие конверторов, способных конвертировать документы других популярных текстовых процессоров в «.docx» и обратно;

DOCX это один из серии форматов Office Open XML, используемый для хранения электронных документов пакетов офисных приложений — в частности, Microsoft Office. Формат представляет собой zip-архив, содержащий текст в виде XML, графику и другие данные.

Первоначально формат создавался как замена прежнему двоичному формату документов, который использовали приложения Microsoft Office вплоть до версии Office 2003 включительно. В 2006 году формат Office Open XML был объявлен свободным и открытым форматом Ecma International.

Структура «.docx» архива после распаковки представлена на рисунке 1.

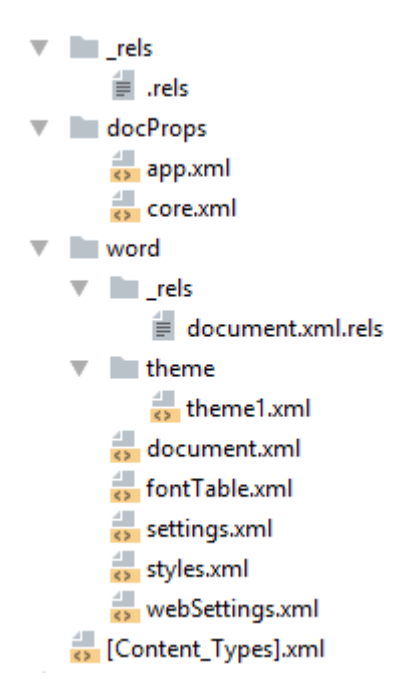

Pисунок 1 – Структура «.docx» архива

Описание основных файлов:

- «docProps/core.xml» — основные метаданные;

- «docProps/app.xml» — общая информация о документе: количество страниц, слов, символов, название приложения в котором был создан документ и т.п.;

- «word/settings.xml» — настройки документа;

- «word/styles.xml» — стили применимые к документу;

- «word/webSettings.xml» — настройки отображения HTML частей документа и настройки того, как конвертировать документ в HTML;

- «word/fontTable.xml» — список шрифтов, используемых в документе;

- «word/theme1.xml» — тема (состоит из цветовой схемы, шрифтов и форматирования);

Основное содержимое документа представлено в файле «word/document.xml». Ниже представлена общая структура этого документа:

- <w:document> — контейнер документа;

 $-$  <w:body> — тело документа;

 $\langle w : p \rangle$  — параграф;

- $\langle w:r\rangle$  фрагмент текста;
- <w:t> текстовое содержимое фрагмента;
- <w:sectPr> описание страниц;

#### <span id="page-9-0"></span>1.2 Обзор аналогов приложения

Единственным аналогом разрабатываемого приложения, который удалось найти в интернет, является приложение для windows «Нормоконтроль».

### <span id="page-9-1"></span>**1.2.1 Приложение «Нормоконтроль»**

Приложение «Нормоконтроль» реализует проверку курсовых работ, отчетов по НИР, творческих работ на соответствие стандартам оформления «Современной Гуманитарной Академии». Приложение предоставляет подробный отчет о ошибках оформления, пример отчёта показан на рисунке 2.

| Ne<br>min     | Параметр                                                    | Требуемое значение параметра                                                           | Соответствует: -<br>He coornercrayer: |
|---------------|-------------------------------------------------------------|----------------------------------------------------------------------------------------|---------------------------------------|
| ı             | Вид творческой работы                                       | Творческая работа                                                                      | ۰                                     |
| $\mathfrak z$ | Формат файла творческой ра-<br>боты                         | MS Word                                                                                | ٠                                     |
| 3             | Последовательность приведе-<br>ния структурных частейработы | Основные данные о работе, Содержание, Основная<br>часть, Список созращений, Приложение | ÷                                     |
| $\frac{4}{3}$ | Шрифт                                                       | Times New Roman                                                                        | ٠                                     |
| 5             | Размер шрифта                                               | 14                                                                                     | ۰                                     |
| 6             | Интервал межстрочный                                        | 15                                                                                     | ٠                                     |
| э             | Верхнее поле                                                | 2                                                                                      | ۰                                     |
| ŝ             | Нижнее поле                                                 | 2                                                                                      | ٠                                     |
| 9             | Левое поле                                                  |                                                                                        | ÷                                     |
| 10            | Правое поле                                                 |                                                                                        | ۰                                     |
| 11            | Aбsatt                                                      | G<br>1.25                                                                              | ÷                                     |
| 12            | Количество страниц                                          | 7.12                                                                                   | ÷                                     |
| 13            | Основная часть                                              |                                                                                        | ÷                                     |
| 14            | Основные данные о работе                                    |                                                                                        | ۰                                     |
| 15            | Притожение                                                  | $0 - 1$                                                                                | ٠                                     |
| 16            | Содержание                                                  |                                                                                        | ۰                                     |
| 17            | Список сокращений                                           | $0 - 1$                                                                                | ٠                                     |
| 18            | Основная часть Глава                                        | $0 - 1$                                                                                | ۰                                     |
| 19            | Основная часть Количество<br>страниц                        | 5.7                                                                                    | ٠                                     |
| 20            | Стиль структурных частей до-<br>кумента                     | оформление структурных элементов.                                                      | ÷                                     |
| 21            | Соразмерность плав                                          | различие не более чем на 5 страниц                                                     | ÷                                     |

Рисунок 2 – Отчёт о ошибках оформления

Недостатки данного приложения:

- работа с устаревшим форматом «.doc»;

- необходимость установки на компьютер;

- отсутствие документации для добавления/изменения стандартов;

- отсутствие указания фрагмента текста с ошибкой;

Достоинства приложения «Нормоконтроль»:

- приложение является бесплатным;

- предоставление подробного отчёта по ошибкам оформления;

### <span id="page-10-0"></span>1.2.2 Выводы

В русскоязычном сегменте интернета было найдено только одно аналогичное приложение, и оно обладает существенными недостатками – необходимостью установки на компьютер и работой только под операционной системой Windows.

#### <span id="page-11-0"></span>2 Анализ задачи

#### <span id="page-11-1"></span>**2.1 Требования к функционалу приложения**

После проведённого анализа задачи и обзора аналогичных программ, сделаны следующие выводы о требованиях к разрабатываемому вебприложению:

- возможность проверки документов современного формата;

- лёгкая расширяемость;

- быстрая скорость работы;

- стабильная работа при высокой нагруженности;

- минимальные требования к программным и аппаратным средствам для возможности развёртывания на бюджетном хостинге или сервере;

#### <span id="page-11-2"></span>2.2 Инструментальные средства для разработки

PHP - скриптовый язык общего назначения, интенсивно применяемый для разработки веб-приложений. В настоящее время поддерживается подавляющим большинством хостинг-провайдеров и является одним из лидеров среди языков, применяющихся для создания динамических веб-сайтов.

Преимуществом php в области построения веб-сайтов является наличие большого набора встроенных средств для разработки веб-приложений. Основные из них:

автоматическое извлечение POST и GET-параметров, а также переменных окружения веб-сервера в предопределённые массивы;

- взаимодействие с большим количеством различных систем управления базами ланных:

- автоматизированная отправка HTTP-заголовков;

- работа с НТТР-авторизацией;

- работа с cookies и сессиями;

- работа с локальными и удалёнными файлами, сокетами;

- обработка файлов, загружаемых на сервер;

- paбота с XForms;

CodeIgniter - это легкий, но при этом достаточно мощный и простой в использовании РНР-фреймворк для разработки веб-приложений. Он предоставляет ряд библиотек и вспомогательных функций, значительно ускоряющих процесс разработки. CodeIgniter основан на технике объектноориентированного программирования и архитектуре MVC (Model-View-Controller), что позволяет отделить представление от логики.

К преимуществам CodeIgniter можно отнести:

- бесплатное распространение;

- малый вес;

- быстрота работы;

- использование MVC;

- расширяемость;

MySQL - это свободно распространяемая реляционная система управления базами данных. MySQL является решением для малых и средних приложений.

Гибкость СУБД MySQL обеспечивается поддержкой большого количества типов таблиц, таких как: MyISAM, поддерживающие полнотекстовый поиск, таблиц InnoDB, поддерживающие транзакции на уровне отдельных записей, и других.

Рассмотрим основные достоинства СУБД MySOL:

- MySQL характеризуется стабильностью работы;

- Наряду с Oracle, MySQL считается одной из самых быстрых СУБД в мире;

- Открытый код доступен для просмотра и модернизации, что позволяет постоянно улучшать программный продукт;

- поддержка API для популярных языков программирования;

- широкий выбор типов таблиц, в том числе и сторонних разработчиков, что позволяет реализовать оптимальную для решаемой задачи производительность и функциональность;

- Корректная локализация - как правило, не возникает проблем при обработке русского содержимого БД;

Фреймворк Bootstrap - это свободный набор инструментов для создания сайтов и веб-приложений. Включает в себя HTML- и CSS-шаблоны оформления для типографики, веб-форм, кнопок, меток, блоков навигации и прочих компонентов веб-интерфейса, включая JavaScript-расширения.

#### <span id="page-14-0"></span>**3 Проектирование приложения**

#### <span id="page-14-1"></span>3.1 Блок-схема работы приложения

Блок-схема работы приложения на CodeIgniter представлена на рисунке 3.

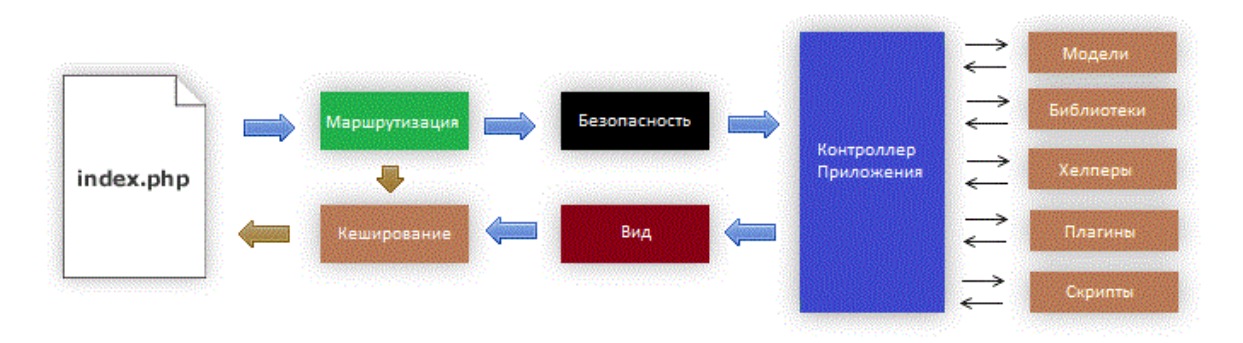

Рисунок 3 – Блок-схема работы приложения

Описание элементов блок-схемы:

1. Index.php служит как основной контроллер, инициализирующий необходимые для работы CodeIgniter ресурсы.

2. Маршрутизатор проверяет HTTP запрос, чтобы определить его дальнейшую судьбу.

3. Если файлы кеша существуют, то они отправляются сразу в браузер, минуя исполнительные процессы системы.

4. Безопасность. Перед загрузкой контроллера приложения, НТТР запрос и любая подтвержденная информация пользователя проходит фильтрацию безопасности

5. Контроллер загружает Модель, ядро библиотек, хелперы, и любые другие необходимые ресурсы для выполнения запроса.

6. Завершающий Вид отправляет в браузер для отображения полученную информацию. Если кеширование доступно, то Вид сначала кеширует чтобы в дальнейшем можно было повторно использовать.

#### <span id="page-15-0"></span>3.2 Проектирование моделей в базе данных

Модель в CodeIgniter представляет структуру данных. Классы моделей содержат функции, помогающие получить, вставить и обновить информацию из базы данных.

Для создания функций работы с БД CodeIgniter дает доступ к классу конструктора запросов. Этот шаблон позволяет информации в базе данных быть обработанной вставкой и обновлением с минимальными трудозатратами. В некоторых случаях достаточно только одной или двух строк код для выполнения действий в базе. CodeIgniter не требует, чтобы каждая таблица базы данных имела свой собственный файл класса. Вместо этого он обеспечивает более упрощенный интерфейс.

Определим перечень объектов, имеющих влияние на информационную систему, и установим между ними связи:

- Свойства оформления документов

- Проверяемые свойства

- Список стандартов, для которых проверяются требования

- Типы проверяемых документов

Вспомогательными являются сущности аккаунтов для административной панели приложения.

На рисунке 4 показана структура базы данных MySQL.

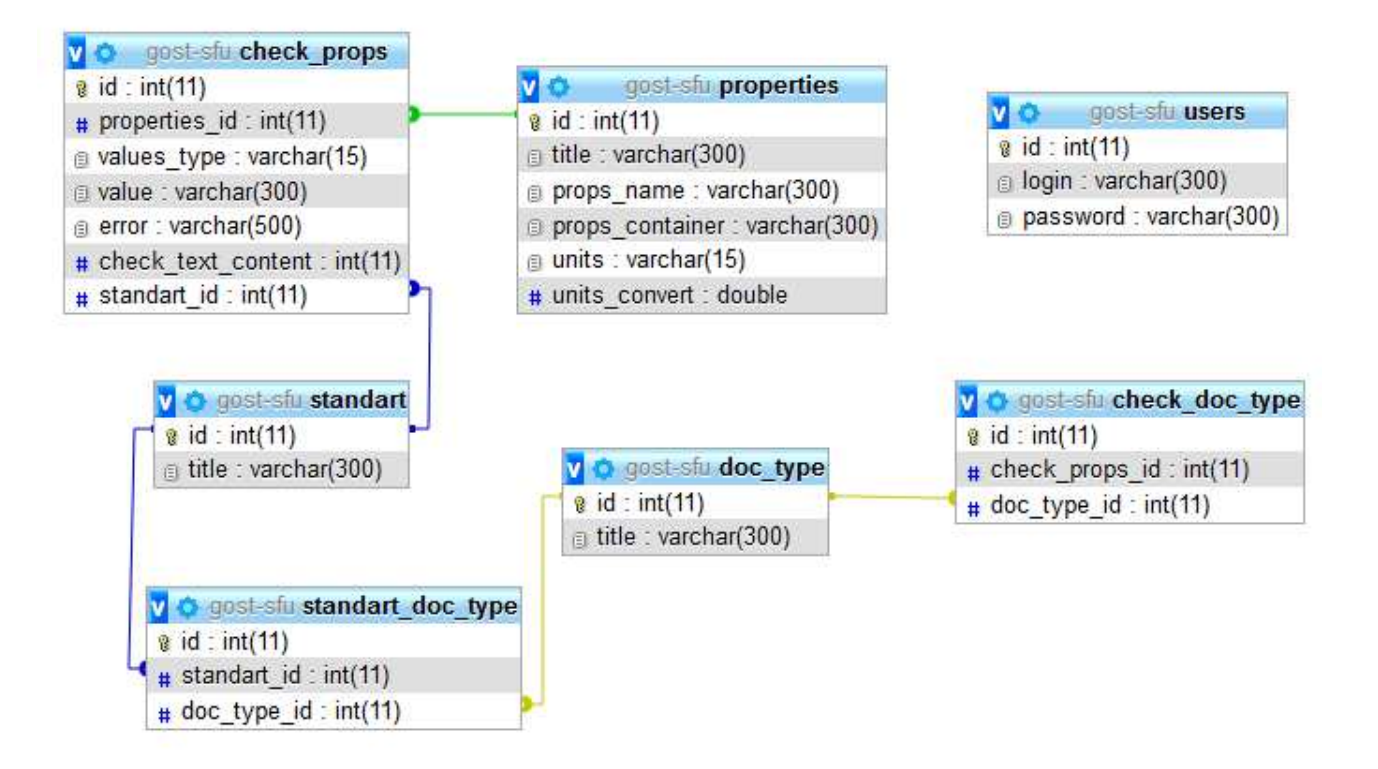

Рисунок 4 – Структура базы данных

Сущности приложения:

- properties, свойства оформления документа;
- standart, стандарт для которых проверяются требования;
- doc\_type, типы проверяемых документов;
- check\_props, проверяемые свойства;
- users, аккаунты для административной панели

#### <span id="page-16-0"></span>3.3 Представления приложения

#### <span id="page-16-1"></span>3.3.1 Главная страница

Представление главной страницы должно содержать следующие элементы:

- заголовок:
- форма для загрузки документа;

Данные необходимые для работы представления главной страницы:

- массив стандартов оформления;

- массив типов документов, связанных с стандартом оформления;

- массив ошибок валидации формы или загрузки документа, в случае их возникновения:

#### <span id="page-17-0"></span>3.3.2 Страница отчёта об ошибках

Страница отчёта об ошибках необходима для вывода ошибок оформления после проверки документа и должна содержать следующие элементы:

- заголовок;

- таблица для вывода ошибок;

- кнопка для перехода на главную страницу;

Данные необходимые для работы представления главной страницы:

- массив ошибок оформления;

#### <span id="page-17-1"></span>3.3.3 Страница административной панели

Страница административной панели необходима для добавления и редактирования свойства документа, проверяемых свойств, стандартов и типов документов. Представление административной панели должна содержать следующие элементы:

- заголовок:

- таблица свойства документа;

- таблица проверяемых свойств;

- таблица стандартов;

- таблица типов документов;

- кнопки для добавления свойства документа, проверяемых свойств, стандартов и типов документов;

- кнопки для редактирования элементов таблиц;

Данные необходимые для работы представления главной страницы:

- массив свойства документа;
- массив проверяемых свойств;
- массив стандартов;
- массив типов документов;

#### <span id="page-18-0"></span>3.4 Контроллер приложения

Для реализации работы приложения, построенного на архитектуре MVC необходимы контроллеры. При проектировании было принято решение использовать один контроллер в связи с несложной структурой приложения.

Структура контроллера должна содержать следующие методы для работы с видами:

- index – для работы с представлением главной страницы;

- report – для работы с представлением страницы отчёта об ошибках;

- add\_properties – для работы с представлением старницы добавления свойств документов;

 $-$  add\_check\_props – для работы с представлением страницы добавления проверяемых свойств;

- add\_doc\_type – для работы с представлением страницы добавления типов документов;

- add\_standart – для работы с представлением страницы добавления стандартов:

- admin – для работы с представлением страницы административной панели;

#### <span id="page-19-0"></span>4 Реализация приложения

### <span id="page-19-1"></span>4.1 Файловая структура разработанного веб-приложения

Файловая структура корневого каталога разработанного приложения представлена на рисунке 5.

| ۸<br>Имя          | Дата изменения   | Тип              | Размер             |
|-------------------|------------------|------------------|--------------------|
| application       | 29.05.2018 12:23 | Папка с файлами  |                    |
| <b>CSS</b>        | 29.05.2018 16:03 | Папка с файлами  |                    |
| js                | 29.05.2018 16:03 | Папка с файлами  |                    |
| system            | 29.05.2018 12:23 | Папка с файлами  |                    |
| tests             | 29.05.2018 12:23 | Папка с файлами  |                    |
| uploads           | 13.06.2018 2:24  | Папка с файлами  |                    |
| user_guide_src    | 29.05.2018 12:23 | Папка с файлами  |                    |
| .editorconfig     | 24.04.2018 6:09  | Файл "EDITORCO   | $1$ K <sub>b</sub> |
| .gitignore        | 24.04.2018 6:09  | Файл "GITIGNORE" | 1 K <sub>B</sub>   |
| .htaccess         | 29.05.2018 14:12 | Файл "HTACCESS"  | 1 K <sub>B</sub>   |
| build-release.sh  | 24.04.2018 6:09  | Файл "SH"        | 2 K <sub>B</sub>   |
| composer.json     | 24.04.2018 6:09  | <b>JSON File</b> | $1$ K <sub>b</sub> |
| contributing.md   | 24.04.2018 6:09  | Файл "MD"        | <b>7 KB</b>        |
| DCO.bt            | 24.04.2018 6:09  | Текстовый докум  | 2 K <sub>B</sub>   |
| docx_reader.php   | 13.06.2018 2:39  | Файл "РНР"       | 29 K <sub>B</sub>  |
| docx_to_array.php | 09.06.2018 0:37  | Файл "РНР"       | 14 K <sub>B</sub>  |
| index.php         | 24.04.2018 6:09  | Файл "РНР"       | <b>10 KB</b>       |
| license.txt       | 24.04.2018 6:09  | Текстовый докум  | 2 K <sub>B</sub>   |
| readme.rst        | 24.04.2018 6:09  | Файл "RST"       | 3 KB               |

Рисунок 5 – Файловая структура корневого каталога

Описание и структура основных каталогов и файлов представлена ниже:

- каталог «application»
	- каталог «models» каталог с моделями приложения
	- каталог «views» каталог с представлениями приложения
	- каталог «controllers» каталог с контроллерами приложения
	- каталог «config» каталог файлами настроек приложения
- каталог «css» каталог с таблицами стилей
- каталог «js» каталог скриптами javascript
- файл «index.php» точка входа в приложение
- каталог «uploads» каталог используемый для загрузки документов

### <span id="page-20-0"></span>**4.2 Реализация загрузки документа**

Интерфейс загрузки документа состоит из заголовка и формы загрузки. Форма загрузки в свою очередь состоит из двух селекторов (для выбора стандарта и для выбора типа проверяемого документа), поля для загрузки документа и кнопки для отправки формы. Внешний вид интерфейса загрузки документа представлен на рисунке 6.

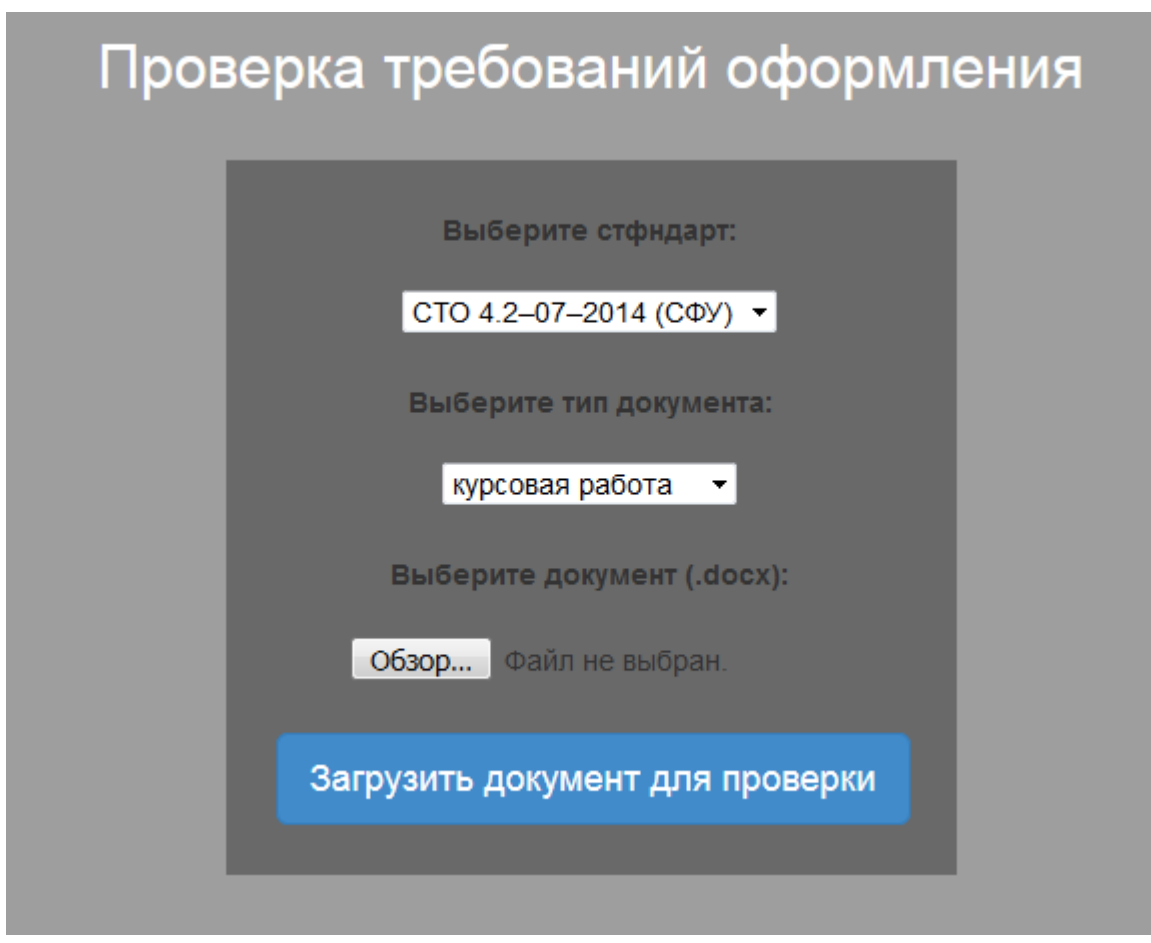

Рисунок 6 – Интерфейс загрузки документа

Для обеспечения безопасности работы приложения необходимо проверять поля формы на соответствие ожидаемой информации. Для этой цели в CodeIgniter существует класс form\_validation. Данный класс позволяет задать правила проверки для нужного поля и вывести ошибки в случае их возникновения. Например, при отсутствии документа в форме, form validation выдаст ошибку, изображённую на рисунке 7.

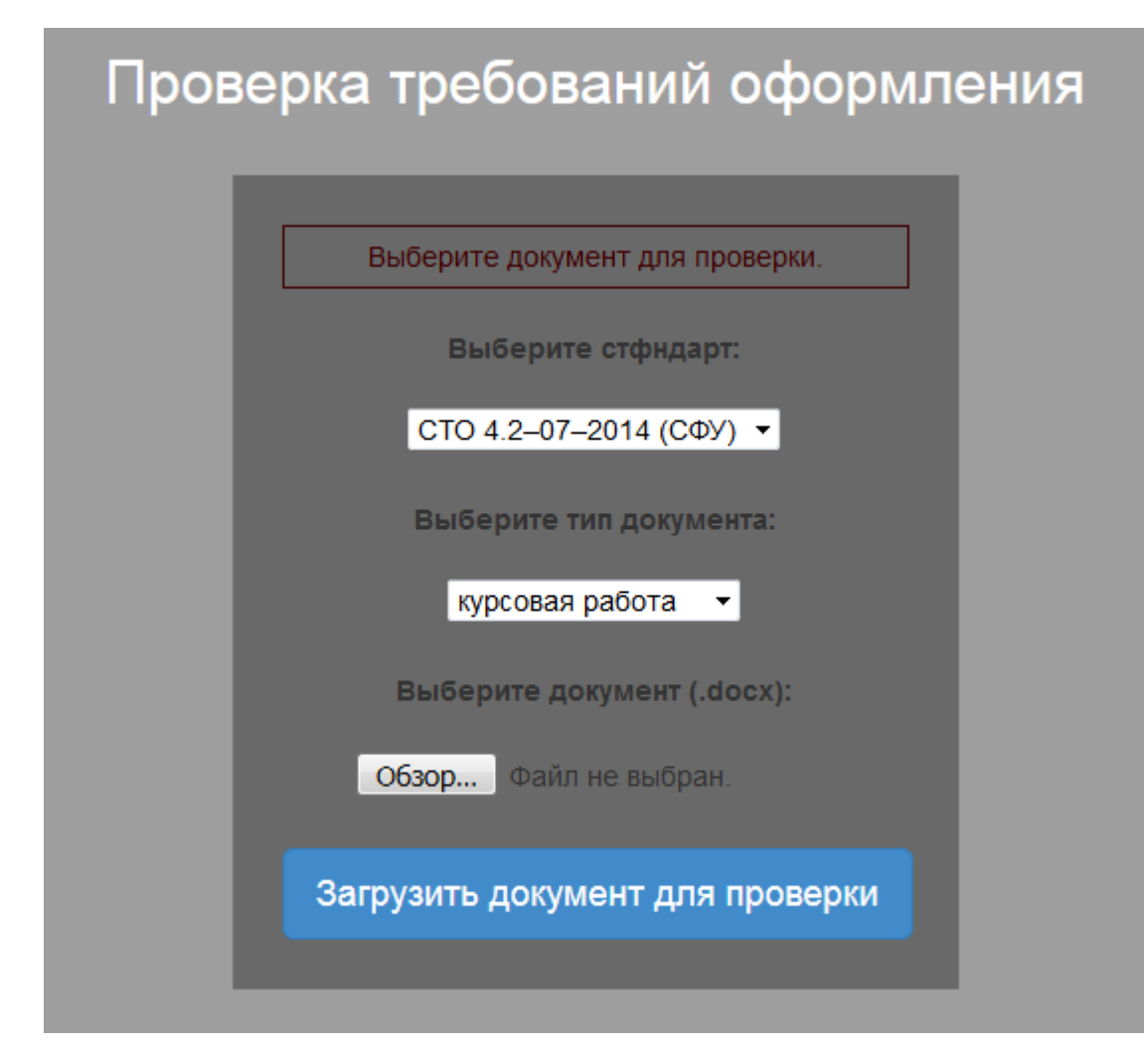

Рисунок 7 – Ошибка в форме загрузки

#### <span id="page-21-0"></span>4.3 Реализация административной панели

На рисунке 8 изображён интерфейс административной панели.

### Административная панель

#### В админ панель

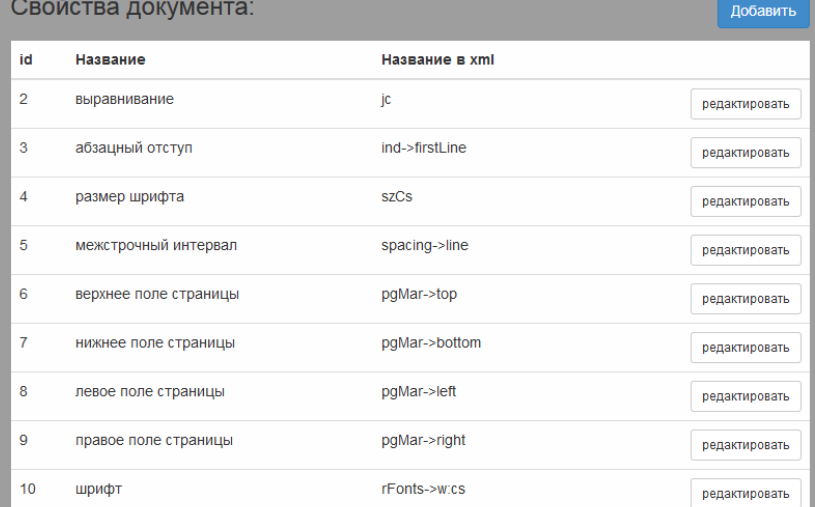

#### Проверяемые свойства:

#### добавить

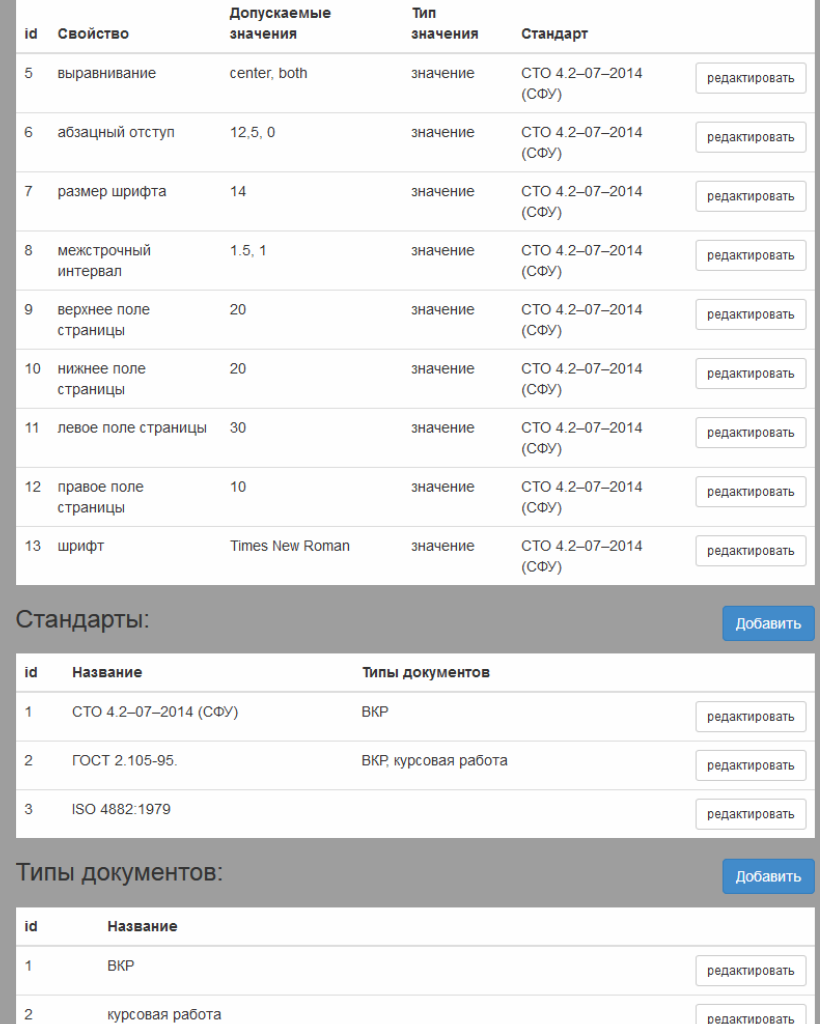

# Рисунок 8 – Интерфейс административной панели

Административная панель используется для добавления и редактирования всех сущностей приложения. Кнопки «добавить» служат для перехода на страницу добавления соответствующей сущности. Кнопки редактировать предназначены для перехода на страницу редактирования соответствующего элемента таблицы.

#### <span id="page-23-0"></span>4.4 Реализация добавления стандарта

На рисунке 9 изображён интерфейс добавления нового стандарта для добавления новых типов документов, к которым будут привязаны проверяемые стандарты.

Поля данной формы:

- 1. Наименование стандарта
	- 1.1. Ограничения: длинна 300 символов
	- 1.2. Тип поля: текстовый
- 2. Типы проверяемых документов по этому стандарту

2.1. Ограничения: проверка наличия значения флажка в базе данных, для предотвращения записи в базу данных неверных значений

2.2. Тип поля: флажок

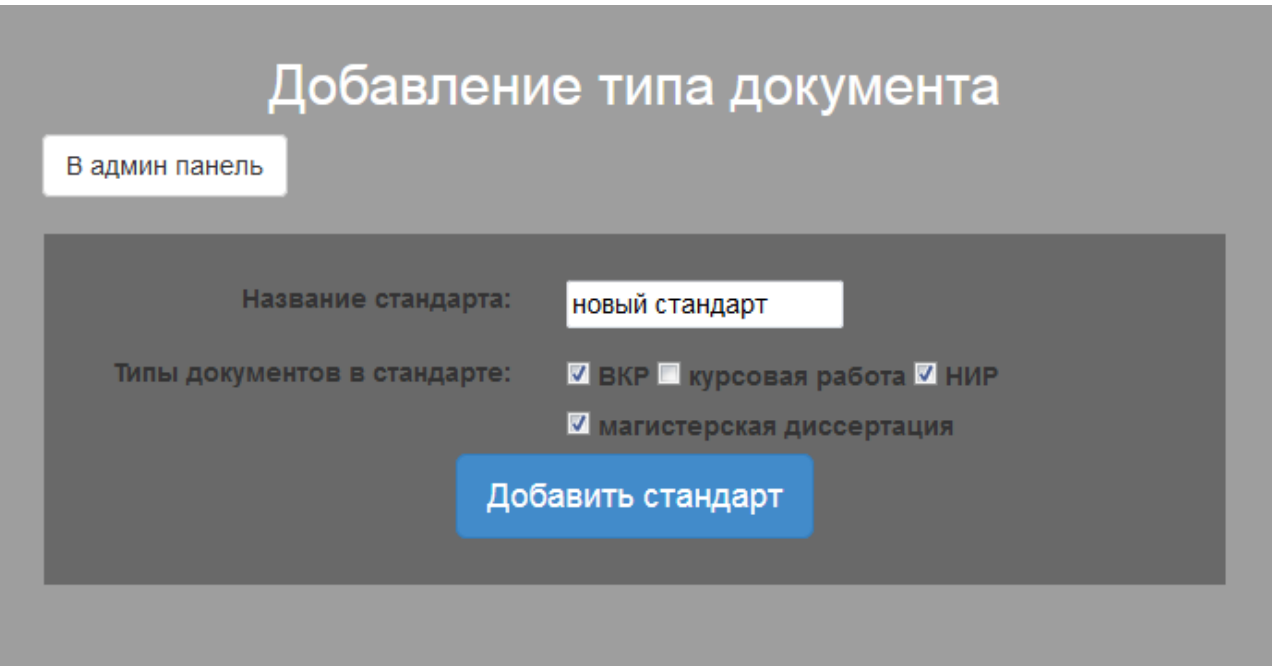

Рисунок 9 – Форма добавления стандарта

# <span id="page-24-0"></span>4.5 Реализация интерфейса добавления типов документов

На рисунке 10 изображён интерфейс добавления нового типа документа для привязки к какому-либо из стандартов.

Поля данной формы:

- 1. Название типа документов
	- 1.1. Ограничения: длинна 300 символов
	- 1.2. Тип поля: текстовый

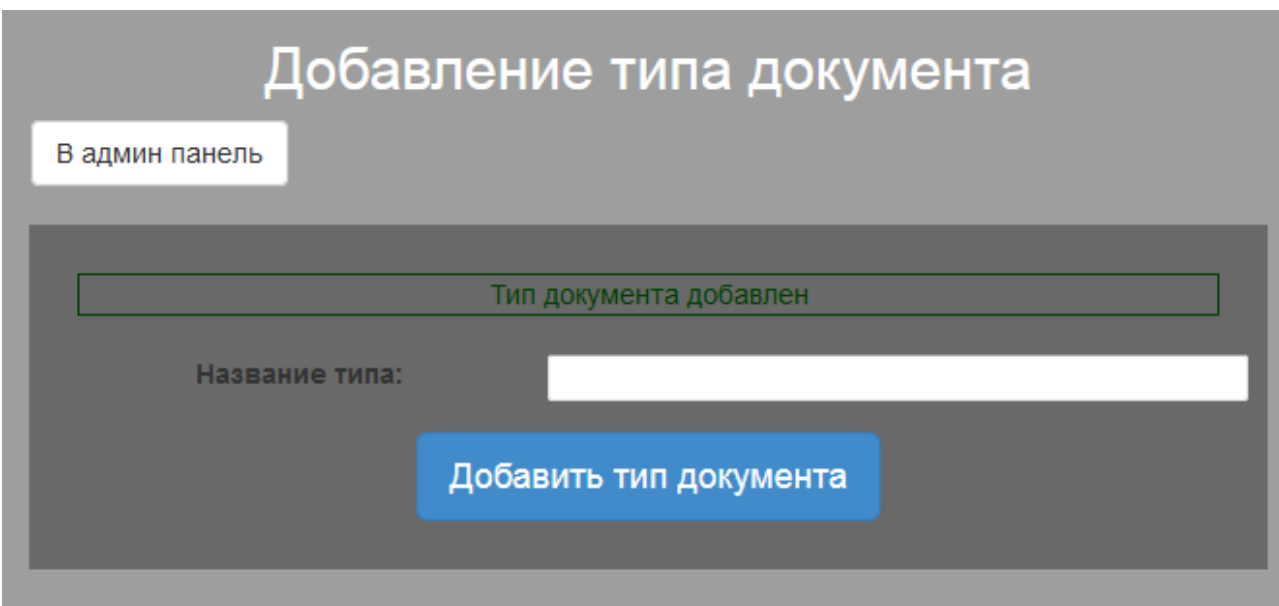

Рисунок 10 – Форма добавления типа документа

На рисунке выше представлено сообщение об успешном добавлении нового типа документа. При возникновении ошибок добавления какой-либо из форм административной части приложения будет отображена ошибка, подобная ошибке, представленной на рисунке 11.

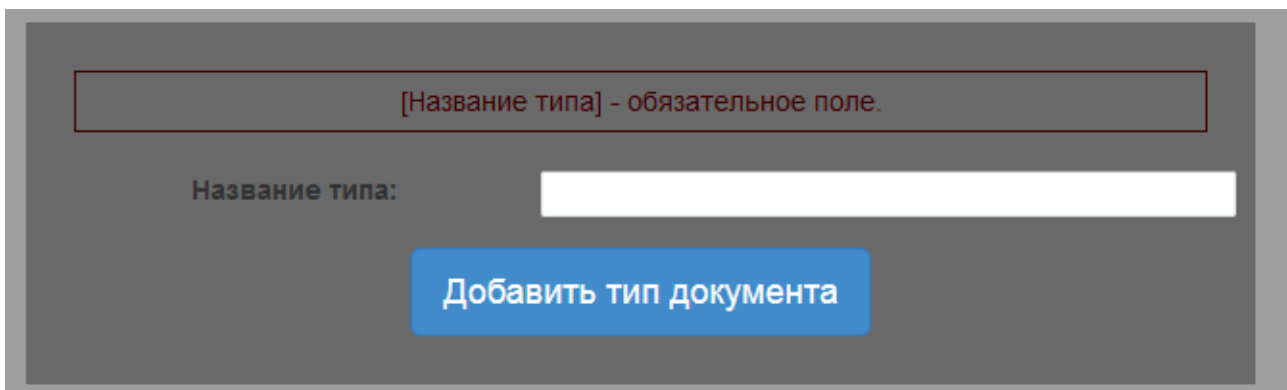

Рисунок 11 – Форма добавления типа документа

### <span id="page-25-0"></span>4.6 Реализация добавления свойств документа

Для того, чтобы проверять свойства документа, необходимо описать данные свойства. Для этого был реализован функционал добавления свойств документа, интерфейс которого представлен на рисунке 12.

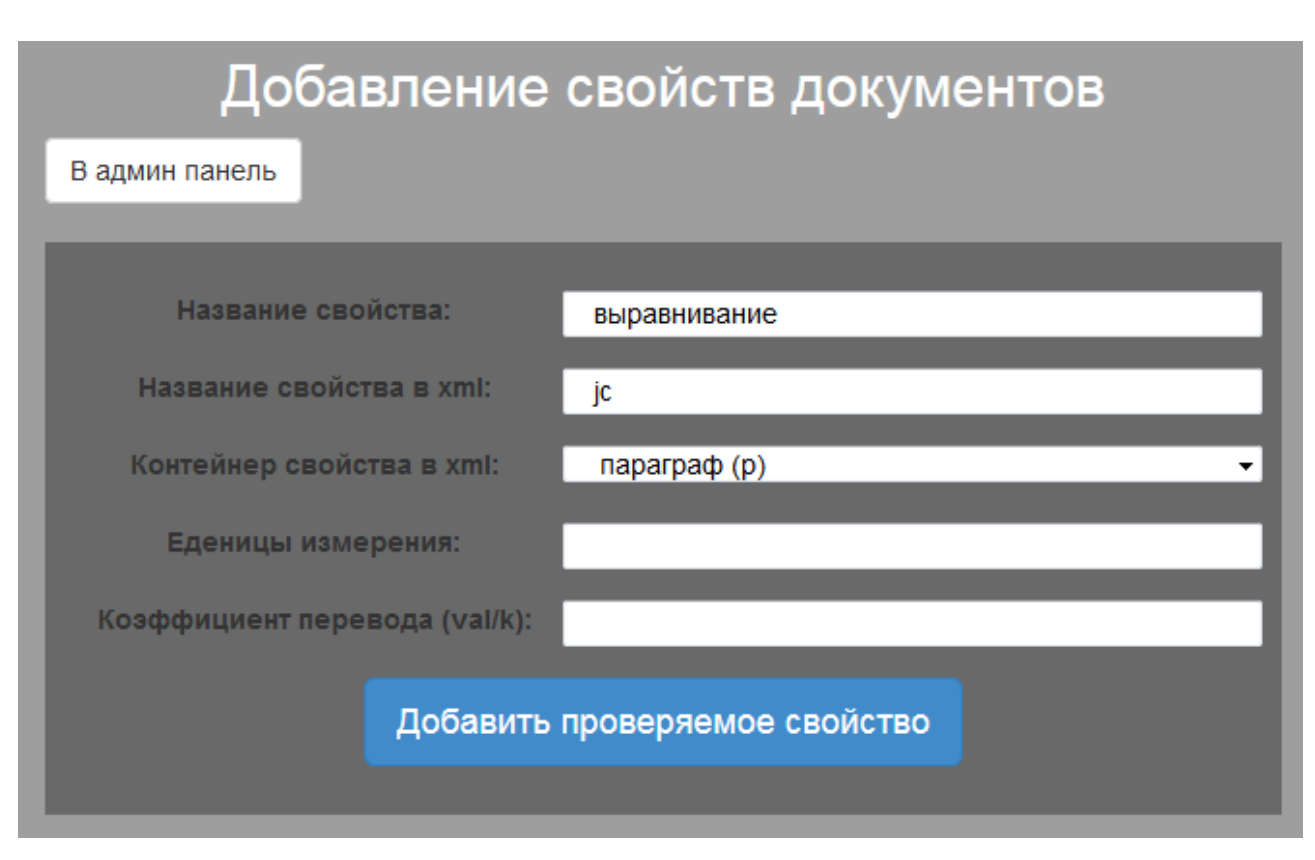

Рисунок 12 – Форма добавления свойств документов

Описание полей формы добавления свойств документов:

- «Название свойства» - используется для формирования отчёта об ошибках оформления документа;

- «Название свойства в xml» - поле, котором необходимо указать имя проверяемого параметра, используемое в xml разметке документа. В случае вложенных параметров, например как в фрагменте « $\ll w:pgSz$  w:w="11906" w:h="16838"  $\gg$ », свойство «w», необходимо указать с учётом вложенности этого свойства через запятую, сначала родительское свойство, затем дочернее;

- «Контейнер свойства» - это поле указывает в каком контейнере располагается свойство, в документе стандарта Open Office XML, такими контейнерами могут служить, например, параграфы («р»), прогоны («run») или контейнер параметров страницы («sectPr»);

- «Единицы измерения» - поле, для указания названия единиц измерения параметра, например, «мм» или «пт»;

- «Коэффициент перевода» - поле, служащее для указания коэффициента перевода для единиц измерения свойства. Данное поле необходимо, так как многие свойства в xml документе измеряются в единицах отличных от используемых в описании стандартов;

### <span id="page-27-0"></span>4.7 Реализация добавления проверяемых свойств

Для проверки свойств документа необходимо внести в базу данных значения допустимые для того или иного стандарта. Для этих целей был реализован функционал добавления значений проверяемых свойств.

Страница с формой для добавления проверяемых значений свойств представлена на рисунке 13.

# Добавление проверяемого значения свойства В админ панель Проверять для стандарта: CTO 4.2-07-2014 (CΦУ) ▼ Проверяемые типы ■ ВКР ■ курсовая работа ■ НИР документов: ■ магистерская диссертация Свойство: размер шрифта Тип значения свойства: значение • Значение свойства  $14$ (через ";", если несколько): Ошибка для отображения: Допускается шрифт размером 14пт Проверять элементы без п текстового содержимого: Добавить проверяемое свойство

Рисунок 13 – Форма добавления проверяемых свойств

Поля формы:

- «Проверять для стандарта» - селектор для выбора стандарта, для которого проверяется значение свойства;

- «Проверять типы документов» - флажки для выбора типов документов, для которых будут проверяться значения;

- «Свойство» - селектор для выбора свойства, которое было добавлено и описано с помощью функционала добавления свойств документа;

- «Тип значения свойства» - селектор для выбора типа значения. Может принимать следующие варианты: «значение» и «диапазон»;

- «Значение свойства» - поле, в котором непосредственно записываются значения, которые указаны в стандарте. Если допускаются несколько значений, то их можно указать через «;»;

- «Ошибка для отображения» - в этом поле указывается ошибка, которая будет выведена для пояснения на странице отчёта об ошибках после проверки документа;

- «Проверять элементы без текстового содержимого» - флажок для указания, необходимо ли проверять элементы внутри которых нет текстового содержимого;

#### <span id="page-29-0"></span>4.8 Реализация проверки документа

На этапе тестирования приложения документ проверялся на соответствие следующих требований:

- используемый шрифт;
- размер шрифта;
- межстрочный интервал;
- верхнее поле;
- нижнее поле:
- левое поле:
- правое поле;
- абзацный отступ;

Первым шагом после загрузки документа на сервер осуществляется распаковка «.docx» файла посредствам функции ореп встроенного в php класса «ZipArchive». После распаковки архива, интерпретируем XML файлы word/styles.xml и word/document.xml в объекты для последующей работы ними.

Функция выполняющая вышеперечисленные действия load\_document получает на вход путь к архиву .docx и возвращает содержимое файла word/document.xml внутри архива.

Далее необходимо преобразовать .xml файл в массив параграфов. Функция выполняющее данное действие get р получает на вход файл .xml и возвращает массив параграфов с его свойствами и содержимым.

Структура возвращаемого массива параграфов:

- «props» - содержит свойства параграфа

- «runs» - содержит прогоны внутри параграфа

- «props» - содержит свойства прогона

- «text» - содержит текстовое содержимое прогона

На этом подготовительный этап проверки документа завершается.

Проверка документа осуществляется за счёт перебора массива параграфов, который был создан на подготовительном этапе и проверке их стилей на соответствие значениям, заданным в поле «value» таблицы «check\_props».

Функция, выполняющая проверку и формирующая данные для отчёта об ошибках оформления get format error получает на вход массив параграфов с их свойствами и содержимым, массив проверяемых параметров и их значений, массив стилей, для получения свойств параграфов и внутренних элементов, если они не указаны явно, а на выходе формирует массив с следующей структурой:

- «title» - название проверяемого свойства;

- «еггог» - текст ошибки;

- «gost val» - требуемые значения свойств, указанные в стандарте;

- «doc\_val» - значения свойств, встречающиеся в документе без повторов;

- «p\_text» - содержимое фрагментов текста с ошибкой;

- «doc val not group» - значения свойств, встречающихся в документе в порядке, в котором находятся содержимое фрагментов текста с ошибкой;

Проверяемые требования и их значения выбираются в соответствии с выбранным стандартом и типом документа.

После проверки документа формируется отчёт. Внешний вид отчёта при загрузке эталонного документа представлен на рисунке 14.

| Отчёт о проверке документа |                         |                           |                         |                        |  |  |
|----------------------------|-------------------------|---------------------------|-------------------------|------------------------|--|--|
| #                          | Проверяемый<br>параметр | Требуемые<br>значения     | Значения<br>в документе | Фрагметны<br>с ошибкой |  |  |
| 1                          | выравнивание            | center, both              | center, both            | HeT                    |  |  |
| 2                          | отступ первой строки    | 12.5 мм, 0 мм,            | 12.5 MM                 | HeT                    |  |  |
| 3                          | размер шрифта           | 14,                       | 14,                     | HeT                    |  |  |
| 4                          | межстрочный интервал    | 1, 1.5,                   | 1.5,                    | нет                    |  |  |
| 5                          | верхнее поле            | 20,                       | 20,                     | нет                    |  |  |
| 6                          | нижнее поле             | 20,                       | 20,                     | нет                    |  |  |
| 7                          | левое поле              | 30,                       | 30,                     | HeT                    |  |  |
| 8                          | правое поле             | 10,                       | 10,                     | Het                    |  |  |
| 9                          | используемый шрифт      | Times New Roman,          | Times New Roman,        | Het                    |  |  |
|                            |                         |                           |                         |                        |  |  |
|                            |                         | Проверить другой документ |                         |                        |  |  |

Рисунок 14 – Отчёт о проверке эталонного документа

Для проверки работы приложения изменим шрифт одного из абзацев и увеличим межстрочный интервал в эталонном документе. Результаты проверки показаны на рисунке 15. Текст в строках таблицы, где требования не соответствуют стандартам, выделяется красным цветом, а в поле «соответствие» этой строки появляется значение этого свойства в документе и фрагмент текст, которому соответствует это свойство.

При нажатии кнопки «показать фрагменты» отображаются фрагменты текста с ошибкой.

| Отчёт о проверке документа |                         |                            |                                                 |                        |  |
|----------------------------|-------------------------|----------------------------|-------------------------------------------------|------------------------|--|
| #                          | Проверяемый<br>параметр | Требуемые<br>значения      | Значения<br>в документе                         | Фрагметны<br>с ошибкой |  |
| 1                          | выравнивание            | center, both, left,        | center, both, left,                             | <b>HeT</b>             |  |
| $\mathbf{2}$               | отступ первой<br>строки | 12.5 мм, 0 мм,             | 12.4 мм, 9.94 мм, 12.4 мм, 12.6 мм,<br>16.2 мм, | показать фрагменты     |  |
| 3                          | размер шрифта           | 14,                        | 14,                                             | <b>HeT</b>             |  |
| 4                          | межстрочный<br>интервал | 1, 1.5,                    | 1.5,                                            | нет                    |  |
| 5                          | верхнее поле            | 20,                        | 20,                                             | <b>HeT</b>             |  |
| 6                          | нижнее поле             | 20,                        | 20,                                             | нет                    |  |
| 7                          | левое поле              | 30,                        | 30,                                             | <b>HeT</b>             |  |
| 8                          | правое поле             | 10,                        | 10,                                             | <b>HeT</b>             |  |
| 9                          | используемый<br>шрифт   | <b>Times New</b><br>Roman, | Times New Roman,                                | HeT                    |  |
| Проверить другой документ  |                         |                            |                                                 |                        |  |

Рисунок 15 – Отчёт о проверке документа с ошибками

#### ЗАКЛЮЧЕНИЕ

<span id="page-33-0"></span>В результате выполнения бакалаврской работы было разработано вебприложение, позволяющее автоматически проверять электронные документы на соответствие требованиям оформления.

Для достижения результатов работы были решены следующие задачи:

- поиск и анализ существующих аналогов разрабатываемого приложения;

- изучение и выбор инструментов для реализации веб-приложения;

- проектирование веб-приложения;

- разработка веб-приложения.

После изучения и сравнении инструментальных средств для реализации, был подобран набор средств, позволяющих эффективно выполнить поставленную задачу по разработке приложения.

На этапе проектирования, были обозначены модели, контролер и представления разрабатываемого приложения.

Разработка велась с учётом информации полученной, при выборе инструментальных средств и проектировании приложения. Исходный код разработанного программного продукта представлен в приложении А.

В дальнейшем планируется внедрение веб-приложения и расширение его функционала.

#### СПИСОК ИСПОЛЬЗОВАННЫХ ИСТОЧНИКОВ

<span id="page-34-0"></span>1. СТО 4.2-07-2014 Система менеджмента качества. Общие требования к построению, изложению и оформлению документов учебной деятельности. – Введ. 9.01.2014. – Красноярск: ИПК СФУ, 2014. – 60 с.

2. Свободная энциклопедия Википедия [Электронный ресурс]: Office Open XML – Режим доступа: https://ru.wikipedia.org/wiki/Office Open XML

3. Нормоконтроль СГА. Программа для проверки курсовых, дипломных (ВКР), творческих работ. [Электронный ресурс]. – Режим доступа – [http://stydentamsga.ru/load/fajly/nuzhnoe/](http://stydentamsga.ru/load/fajly/nuzhnoe/programma_dlja_proverki_normokontrol_pravilnosti_oformlenija_kursovykh_diplomnykh_tvorcheskikh_ehsse_rabot_otchetov_po_praktike_sga/105-1-0-2603)

4. Руководство Пользователя CodeIgniter 3.0 [Электронный ресурс]. – Режим  $\mu$ доступа – http://codeigniter3.info/guide/

5. Технические статьи по Office [Электронный ресурс]. – Режим доступа – <https://technet.microsoft.com/ru-ru/library/cc508891.aspx>

6. Руководство по РНР [Электронный ресурс]. – Режим доступа – <http://php.net/manual/ru/index.php>

7. Русская документация по API jQuery [Электронный ресурс]. – Режим  $\mu$ доступа – https://jquery-docs.ru/

8. Справочник Javascript [Электронный ресурс]. – Режим доступа – <http://javascript.ru/manual>

9. Олищук, А. Разработка Web-приложений на PHP / А. Олищук. – Москва: Вильямс, 2006. – 352 с.

10. Руководство по phpMyAdmin [Электронный ресурс]. – Режим доступа – <https://php-myadmin.ru/doc/>

11. Справочное руководство по MySQL [Электронный ресурс]. – Режим  $\texttt{locTV}$  $\texttt{na}-\text{http://www.mysql.ru/docs/man/}$ 

12. Описание стандарта ООХМL [Электронный ресурс]. – Режим доступа – <http://officeopenxml.com/>

13. Open Server – руководство пользователя [Электронный ресурс]. – Режим доступа – https://ospanel.io/docs/

14. Основы Bootstrap [Электронный ресурс]. – Режим доступа – <http://bootstrap-3.ru/getting-started.php>

15. Руководство по CSS [Электронный ресурс]. – Режим доступа – <https://developer.mozilla.org/ru/docs/Web/CSS/Reference>

16. Справочник по HTML [Электронный ресурс]. – Режим доступа – <http://htmlbook.ru/html>

17. Пирогов, В. Ю. Информационные системы и базы данных: организация и проектирование / В. Ю. Пирогов. – Санкт-Петербург : БХВ-Петербург, 2009. – 87 c.

18. Архитектурный паттерн MVC [Электронный ресурс]. – Режим доступа – <http://artanovy.com/2011/03/arhitekturnyj-pattern-mvc/>

19. Строительство Web-сайтов / В. А. Фридман, А. В. Александров, Г. Г. Сергеев, С. П. Костин. – Москва: Триумф, 2011. – 288 с.

## ПРИЛОЖЕНИЕ А

### Контроллер

```
\langle?php
class Pages extends CI_Controller { 
        public function __construct() 
   { 
      parent::__construct(); 
      $this->load->helper(array('form', 'url')); 
               $this->load->model('properties_model'); 
               $this->load->model('check_props_model'); 
               $this->load->model('doc_type_model'); 
               $this->load->model('standart_model'); 
   } 
       public function about(\text{Server} = 0)
\left\{\begin{array}{c} \end{array}\right\}\deltadata['title'] = 'Отчёт о проверке курсовой работы;
              \delta \text{data}['error'] = \deltaerror;
               $this->load->view('templates/header', $data); 
               $this->load->view('pages/about', $data); 
               $this->load->view('templates/footer', $data); 
        } 
       //
       //ГЛАВНАЯ СТРАНИЦА
       //
        public function index($page = 'home') 
\left\{\begin{array}{c} \end{array}\right\} if ( ! file_exists(APPPATH.'/views/pages/'.$page.'.php')){ 
                     //нет такой страницы!
                     show_404();
                      echo "test"; 
 } 
              $data['title'] = 'Проверка требований оформления';
              \delta \text{data}['error'] = ";
```

```
 $this->load->view('templates/header', $data); 
              $this->load->view('pages/'.$page, $data); 
              $this->load->view('templates/footer', $data); 
       } 
      //
      //СТРАНИЦА ОТЧЁТА О ПРОВЕРКЕ
      //
       public function do_upload() 
   { 
      $config['upload_path'] = './uploads/'; 
     \text{Sconfig}['allowed_types'] = 'docx\text{doc}';
     \text{Sconfig}['max_size'] = 10000; //kb
      $this->load->library('upload', $config); 
      if ( ! $this->upload->do_upload('userfile')) 
      { 
        \delta \text{data} ['error'] = \deltathis->upload->display_errors();
                    $data['title'] = 'Проверка требований оформления';
                     $this->load->view('templates/header', $data); 
                     $this->load->view('pages/home', $data); 
                     $this->load->view('templates/footer', $data); 
      } 
      else 
      { 
        \delta \text{data}['upload_data'] = \deltathis->upload->data();
                    $data['title'] = 'Документ успешно загружен';
                     $this->load->view('templates/header', $data); 
                     $this->load->view('pages/upload_success', $data); 
                     $this->load->view('templates/footer', $data); 
      } 
   } 
      //
      //Добавление свойств документов
      //
       public function add_properties($success = '') 
\left\{\begin{array}{c} \end{array}\right\} $this->load->helper('form'); 
              $this->load->library('form_validation');
```

```
 $data['content'] =" "; 
\deltadata['title'] = 'Добавление свойств документов';
\deltadata['success'] = \deltasuccess;
```

```
$this->form_validation->set_rules('title', Название свойства',
'required'); 
           $this->form_validation->set_rules('props_name', 'Название свойства в
xml', 'required'); 
           $this->form_validation->set_rules('props_container', Контейнер
```
свойства в xml', 'required');

```
if ($this->form validation->run() === FALSE)
\{ $this->load->view('templates/header', $data); 
                    $this->load->view('pages/add_properties', $data); 
                    $this->load->view('templates/footer', $data); 
 } 
             else 
\{ $this->properties_model->set_properties(); 
                   $data['success'] = "свойство успешно добавлено";
                    $this->load->view('templates/header', $data); 
                    $this->load->view('pages/add_properties', $data); 
                    $this->load->view('templates/footer', $data); 
 } 
       } 
      //
      // Побавление проверяемого значения свойства
      //
      public function add_check_props(\text{\$success} = \text{"}\} $this->load->helper('form'); 
             $this->load->library('form_validation'); 
            \delta \text{data} ['content'] = "";
            \deltadata['title'] = 'Добавление проверяемого значения свойства';
            \deltadata['success'] = \deltasuccess;
             $data['properties'] = $this->properties_model->get_properties();
            \delta \text{data}['doc_type'] = \deltathis->doc_type_model->get_doc_type();
             $data['standart'] = $this->standart_model->get_standart();
```

```
$this->form_validation->set_rules('value', 'Значение свойства',
'required'); 
            $this->form_validation->set_rules('error', 'Ошибка для отображения',
'required'); 
           if ($this->form_validation->run() === FALSE)
\{ $this->load->view('templates/header', $data); 
                   $this->load->view('pages/add_check_props', $data); 
                   $this->load->view('templates/footer', $data); 
 } 
            else 
\{ $this->check_props_model->set_check_props(); 
                  \deltadata['success'] = "проверяемое значение свойства добавлено";
                   $this->load->view('templates/header', $data); 
                   $this->load->view('pages/add_check_props', $data); 
                   $this->load->view('templates/footer', $data); 
 } 
       } 
     //
     //Добавление типа документа
     //
     public function add doc type($success =''){
             $this->load->helper('form'); 
             $this->load->library('form_validation'); 
            \delta \text{data} ['content'] = "";
            \deltadata['title'] = 'Добавление типа документа';
            \deltadata['success'] = \deltasuccess;
            $this->form_validation->set_rules('title', 'Название типа', 'required');
           if (\thetathis->form validation->run() === FALSE)
\{ $this->load->view('templates/header', $data); 
                   $this->load->view('pages/add_doc_type', $data); 
                   $this->load->view('templates/footer', $data); 
 } 
            else 
\{
```

```
 $this->doc_type_model->set_doc_type();
```

```
\deltadata['success'] = "Тип документа добавлен";
                   $this->load->view('templates/header', $data); 
                    $this->load->view('pages/add_doc_type', $data); 
                   $this->load->view('templates/footer', $data); 
 } 
       } 
      //
      //Добавление стандарта
      //
      public function add_standart(\text{S}success = "){
             $this->load->helper('form'); 
             $this->load->library('form_validation'); 
            \delta \text{data} ['content'] = "";
            $data['title'] = 'Добавление типа документа';
            \deltadata['success'] = \deltasuccess;
            \delta \text{data}['doc_type'] = \deltathis->doc_type_model->get_doc_type();
            $this->form_validation->set_rules('title', 'Название стандарта',
'required'); 
            if (\thetathis->form_validation->run() === FALSE)
\{ $this->load->view('templates/header', $data); 
                    $this->load->view('pages/add_standart', $data); 
                    $this->load->view('templates/footer', $data); 
 } 
             else 
\{ $this->standart_model->set_standart(); 
                   $data['success'] = "Стандарт добавлен";
                    $this->load->view('templates/header', $data); 
                    $this->load->view('pages/add_standart', $data); 
                    $this->load->view('templates/footer', $data); 
 } 
       } 
      //
      //Административаня панель
      //
       public function admin($success = ''){
```

```
41
```

```
\delta \text{data} ['content'] = "";
              $data['title'] = 'Административная панель';
              \deltadata['success'] = \deltasuccess;
              \deltadata['properties'] = \deltathis->properties_model->get_properties();
              \deltadata['check props'] = \deltathis->check props model->get check props();
              \delta \text{data}['doc_type'] = \deltathis->doc_type_model->get_doc_type();
              \deltadata['standart'] = \deltathis->standart_model->get_standart();
               $this->load->view('templates/header', $data); 
               $this->load->view('pages/admin', $data); 
               $this->load->view('templates/footer', $data); 
        } 
}
```
#### **Ɇɨɞɟɥɶ Check\_props\_model**

```
\langle?php
class Check_props_model extends CI_Model { 
   public function __construct() 
  \left\{ \right. $this->load->database(); 
   } 
       public function get_check_props($props_name = FALSE){ 
     if ($props\_name == FALSE)
      { 
                     $this->db->select('standart.title as s_title, properties.title as p_title, 
check_props.value, check_props.id, check_props.values_type');
                     $this->db->join('properties', 'properties.id = 
check props.properties id', 'left');
                    $this ->db->join('standart', 'standart.id = check_props.standart_id',
'left');
```
 $\text{Squery} = \text{Sthis} > \text{db} > \text{get('check proposal)}$ ;

```
$props\_tmp = $query \rightarrow result\_array();\text{Scheck} props = array();
                       foreach($props_tmp as $p){ 
                             $p['value'] = <i>unserialize</i>(<math>$p['value']</math>);\text{Scheck\_props}[] = $p;
 } 
         return $check_props; 
 } 
      \text{\$query} = \$ this \text{-}old \text{-}get\_where('check\_props', array('props\_name' \text{=}>)$props_name)); 
      return $query->row_array(); 
        } 
        public function set_check_props(){ 
              \text{value} = \text{serialize}(\text{explode}(\text{''};\text{''}, \text{5this} > \text{input} > \text{post}(\text{value}')));\thetadata = array(
                       'properties_id' => $this->input->post('properties'), 
                       'values_type ' => $this->input->post('values_type'), 
                      'value' \Rightarrow $value,
                       'error' => $this->input->post('error'), 
                      'check_text_content' => (\text{5this}->input->post('check_text_content')?
1:0),
                       'standart_id' => $this->input->post('standart'), 
               );
                $this->db->insert('check_props', $data); 
               $id = $this->db->insert id();
                if(null !== $this->input->post('doc_type')){
                      \text{Sdoc\_type} = \text{Sthis-}>\text{input-}>\text{post}(\text{doc\_type}); foreach($doc_type as $d){ 
                               $this->db->insert('check_doc_type', 
['check_props_id'=>$id, 'doc_type_id'=>$d]); 
 } 
 } 
               return $this->db->error(); 
        } 
}
```

```
Ɇɨɞɟɥɶ Doc_type_model
```

```
\langle?php
class Doc_type_model extends CI_Model { 
   public function __construct() 
    { 
      $this->load->database(); 
    } 
       public function get_doc_type($id = FALSE){
     if $id == FALSE) { 
            \text{Squery} = \text{Sthis} > \text{db} > \text{get('doc type')}; return $query->result_array(); 
 } 
      \text{\$query} = \text{\$this} \rightarrow \text{db} \rightarrow \text{get} where('doc_type', array('id' => \$id));
      return $query->row_array(); 
        } 
        public function set_doc_type(){ 
               \deltadata = array(
                       'title' => $this->input->post('title'), 
 );
                return $this->db->insert('doc_type', $data); 
        } 
}
```
#### **Ɇɨɞɟɥɶ Properties\_model**

```
\langle?php
class Properties_model extends CI_Model { 
    public function __construct() 
    { 
       $this->load->database(); 
    } 
         public function get_properties($props_name = FALSE) 
\left\{\begin{array}{c} \end{array}\right\}if ($props name == FALSE)
       { 
             \text{Squery} = \frac{\text{Sthis} > \text{db} > \text{get}}{\text{properties}};
              //return $query->result_array();
```

```
 } 
              else{ 
                    $query = $this->db->get_where('properties', array('props_name' 
\Rightarrow $props_name));
 } 
             $props_{tmp} = $query\text{-}result_{array}();$props = array;
             foreach($props tmp as $p){
                   $p['props_name'] = unserialize({$p['props_name']});
                   $props[] = $p; } 
     return $props; 
       } 
       public function set_properties() 
\{$props\_name = serialize(explode(", ", $this > input->post('props_name'))); 
             \thetadata = array(
                    'title' => $this->input->post('title'), 
                    'props_name' => $props_name, 
                    'props_container' => $this->input->post('props_container'), 
                    'units' => $this->input->post('units'), 
                   'units convert' \Rightarrow $this->input->post('units_convert'),
 );
              return $this->db->insert('properties', $data); 
       } 
}
```
#### **Модель Standart model**

```
\langle?php
class Standart_model extends CI_Model { 
   public function __construct() 
   { 
      $this->load->database(); 
   } 
       public function get_standart($id = FALSE){ 
    if $id == FALSE) {
```

```
 //$query = $this->db->join('standart_doc_type', 'standart_doc_type.standart_id 
= standart.id', 'left')->get('standart'); 
                     \text{Squery} = \text{Sthis} > \text{db} > \text{get('standard');}$standard tmp = $query\text{-}result_array();\text{Standard} = \text{array}(); foreach($standart_tmp as $s){ 
                             \text{Squery} = \text{Sthis} > \text{db} > \text{join}(\text{doc type}, \text{doc type}.id =standart_doc_type.doc_type_id', 'left')->get_where('standart_doc_type', 
arrav('standard id' => $s['id']);
                             \text{Sdoc\_type} = \text{Squery} > \text{result\_array}();
                             \s['doc_type'] =$doc_ttype;
                             \text{Standard} = \s;
 } 
         //return $query->result_array(); 
                       return $standart; 
 } 
     \text{Squery} = \text{Sthis} > \text{db} > \text{get} where('standart', array('id' => \$id));
              //$this>db>join('comments', 'comments.id = blogs.id', 'left'); return $query->row_array(); 
        } 
        public function set_standart(){ 
              \deltadata = array(
                       'title' => $this->input->post('title'), 
                     //'doc_type' => serialize($this->input->post('doc_type')),
 );
               $this->db->insert('standart', $data); 
              $id = $this \rightarrow db \rightarrow insert_id();$doc_type = $this ->input->post('doc_type');
               foreach($doc_type as $d){ 
                       $this->db->insert('standart_doc_type', ['standart_id'=>$id, 
'doc_type_id'=>\$d]);
 } 
        } 
}
```
### Федеральное государственное автономное образовательное учреждение высшего образования «СИБИРСКИЙ ФЕДЕРАЛЬНЫЙ УНИВЕРСИТЕТ»

Институт космических и информационных Технологий институт

> Информационные системы кафедра

> > **УТВЕРЖДАЮ**

Заведующий кафедрой ИС Л.С. Троценко подпись, дата инициалы, фамилия «13» июня 2018 г.

# БАКАЛАВРСКАЯ РАБОТА

09.03.02 Информационные системы и технологии

Разработка веб-приложения для проверки документов на соответствие требованиям оформления

Руководитель

Студент КИ14-13Б, 031403218 номер группы, зачетной книжки

Нормоконтролер

 $\mathcal{D}$   $\alpha$  - 18

полнись, лата

П.П. Дьячук инициалы, фамилия

Jugget 15.06.18 A.T. Typon инициалы, фамилия

*Leng - 13. 06g* IO.B. III Marphe

инициалы, фамилия

Красноярск 2018